# PAYROLL

**HR ADMINISTRATION PROCESS TRAINING - NOVEMBER 2017** 

### **NEW: JOB TERMINATION PROCESS**

Payroll will begin processing job terminations (without notice to departments)

- <u>ACA qualifying break</u>
  - If job has been unpaid longer than the prior paid/work period (see ACA policy)
  - Termination processing will be delayed to accommodate unusual situations (e.g. late time submissions), but will be terminated back to last pay period paid

### <u>Student unpaid job purge</u>

- Christmas break termination:
  - jobs remaining unpaid since beginning of fall semester
- Summer break termination (June):
  - graduated students
  - jobs remaining unpaid since beginning of spring semester

### **!! NEW PAPERWORK !!**

### **ONE-TIME PAY FORM**

# Andrews 🔕 University

#### **One Time Payment Request**

#### **Office of Human Resources**

This form is to be used as payment instructions only for PROJECT BASED WORK or as an HONORARIUM and meets the following guidelines:

- One time payments are for current Andrews University employees
- For payment of services not already accounted for through other earnings
- Work or services performed is limited to one event or a relatively short amount of time; must be reported in pay period worked
- There is no intent on the part of the department to establish a continuing employment relationship
- Overtime will processed if total employee hours, INCLUDING hours form one-time pay, exceed 40 in a given week

| Name                  |             |               | Andrews ID      | Andrews ID #                                   |              |      |
|-----------------------|-------------|---------------|-----------------|------------------------------------------------|--------------|------|
| Department            |             |               | _               | Hourly Current Employee Class: Salaried        |              |      |
| Amount of<br>Payment: |             |               |                 | For week of(beginning date<br>of week worked): |              |      |
|                       |             |               |                 | Total Hours Worked:                            |              |      |
| Please provide        | detailed in | formation abo | ut the project: |                                                |              |      |
|                       |             |               |                 |                                                |              |      |
| Account(s) to         | Fund .      | Org           | Account         | Program                                        | Activity Coo | ie % |
| be charged.           |             |               |                 |                                                |              |      |
|                       |             |               |                 |                                                |              |      |
| Supervisor:           |             |               | ID #            | :                                              | Date:        |      |

Updated 3/2016

### **TIMELINE FOR PROCESSING PAPERWORK:** 2-WEEK ALLOWANCE

Complete online form

Submit form to Employment Office

Employment collects necessary paperwork from employee

Employment routes form for signatures

Employment forwards form to Payroll

## WORKED TIME

| Current Time                                                                             | Late Time                                                                                                    |
|------------------------------------------------------------------------------------------|----------------------------------------------------------------------------------------------------|
| Current time for Friday's paycheck: The 2 weeks prior to the payday                      | Time prior to the 2-week pay period that was not submitted on the time clock                                   |
| The time worked now is for the next<br>paycheck<br>Please review and edit the time clock | Send an email to payroll@andrews.edu<br>ASAP. Please include name, ID, and total<br>hours worked for each week |
| periodically.                                                                            | Paid on the following pay day                                                                                  |
| Deadline for time clock submission is <b>Monday</b> at <b>1PM</b>                        | Deadline for submission is Thursday of off-<br>pay week.                                                       |
|                                                                                          | Please be sure to keep late time at a minimum.                                                                 |

## **TIME FRAUD (PER WAGE & HOUR LAW)**

### Unapproved/unreported Time

 Work time reflected on time clock but not approved/submitted for payment or recorded on paper and never submitted for payment. **MUST BE** approved/submitted for payment.

#### Deleting Time

• If an employee punched in and worked you **CANNOT** delete the time.

#### Moving Time

• Time must be reported in the week worked. **DO NOT** move time to another week to avoid overtime.

### **LEAVE TIME – HOURLY EMPLOYEES**

| Paid Leave                                                               | Long-Term Sick Leave                                                                              |
|--------------------------------------------------------------------------|---------------------------------------------------------------------------------------------------|
| <ul><li>Paid leave bank consists of:</li><li>Personal time off</li></ul> | <ul> <li>Long-term sick leave is available on :</li> <li>4<sup>th</sup> day of illness</li> </ul> |
| Short-term sick leave (first 3 days)                                     | Immediately following surgery or                                                                  |
| <ul><li>Vacation</li><li>Holidays</li></ul>                              | Hospitalization needing an extended stay                                                          |
| Tondayo                                                                  | Complete and submit form to Benefits ASAP.<br>Payment will be delayed if form is turned in        |
| May only be used when taking time off from work due to the above reasons | later than Monday of pay week.                                                                    |
|                                                                          | Attach doctor's note                                                                              |
|                                                                          |                                                                                                   |
|                                                                          |                                                                                                   |

### **LEAVE TIME – HOURLY EMPLOYEES**

- Jury Duty Leave
  - Paid for lost hours due to jury duty/selection
- Funeral Leave
  - Paid to attend funeral of immediate family member (see handbook for details)
  - You are allowed a maximum of 3 days
- Jury Duty and funeral leave have the same rate as regular worked hours.
- Both are entered on the time clock website

### **LEAVE TIME - SALARIED EMPLOYEES**

- Salaried employees must submit a leave report every month whether or not vacation was taken.
- Leave reports are available to enter on the 1<sup>st</sup> of every month. Supervisors will not see leave report until employee has started leave report.
- A reminder email will be sent (first to employee, then to supervisor) near the end of each month. The monthly email does include instructions for both employees and supervisors.
- After the stated deadline the employee can no longer make adjustments. Only the supervisor can make adjustments after the deadline.
- Time must be submitted in the form of days (1 or .5) not hours
- Fridays must be recorded as 1 day
- Do not include sick days or holidays
- Quick Link: <u>www.andrews.edu/go/myleavereport</u>
- **SUPERVISORS NEVER** select "Return for Correction". This functionality is not applicable to our supervising structure. Make the adjustments via "Change Record".

### **TIME CLOCK WEBSITE**

- Time clock manager access must be requested from the department head. Please send a request to <u>payroll@andrews.edu</u> with name, ID, and organization number.
- If there are any problems with the website contact Payroll IMMEDIATELY!
- Use time clock website for:
  - Time management
  - Access to various forms
    - Rate Sheet
    - Evaluation form
    - FMLA Request/Certification
    - Long-Term Sick Leave Form
    - Termination Request (Only for student workers)

### **PAYROLL EXPENSE REPORTS**

- Available in VAULT under HR Reports
- Updated every Monday after pay day
- Includes the following information by employee
  - Pay by account numbers
  - Current pay hours & earnings
  - Year-to-date hours & earnings
  - Overtime YTD hours & earnings (1/2 time)
  - Rate of Pay per hour

### **PAYROLL EXPENSE REPORT: SAMPLE**

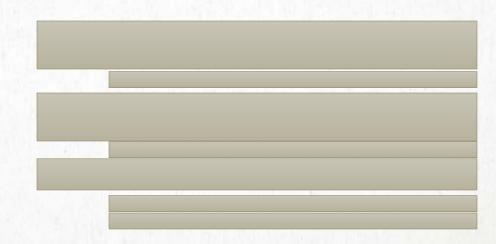

### **EMPLOYEE DASHBOARD**

| Semployee Dashboard X                                                                     |                             |                                                    |                                   | ≛ – ⊡ ×                                   |  |  |  |  |  |
|-------------------------------------------------------------------------------------------|-----------------------------|----------------------------------------------------|-----------------------------------|-------------------------------------------|--|--|--|--|--|
| ← → C 🔒 https://bantst.andrews.edu/EmployeeSelfService/ssb/hrDashboard#/hrDashboard 🕈 🖈 🗄 |                             |                                                    |                                   |                                           |  |  |  |  |  |
| 🔛 Apps 💧 Banner 🗋 Banner J                                                                | ob Sub 💧 Time Clocks 🗋 Time | Clocks Admin 🛛 👌 Timeclock Manager : 🗆 🎝 bSwift Lo | gin 🗋 Chemical Bank 📋 NIDA Lookup | 👌 Banner Statement Loo 🕒 HR Downloads 🛛 👋 |  |  |  |  |  |
| Andrews     University                                                                    |                             |                                                    |                                   | 🗱 🔔 Mrs Jane Lucy Smith                   |  |  |  |  |  |
| Employee Dashboard                                                                        |                             |                                                    |                                   |                                           |  |  |  |  |  |
| Employee Dashboard                                                                        |                             |                                                    |                                   |                                           |  |  |  |  |  |
|                                                                                           | Smith, Jane Lucy            | Leave Balances as of 10/28/2016                    |                                   |                                           |  |  |  |  |  |
|                                                                                           | My Profile<br>My Team       | Salaried Vacation Time in days                     | •                                 |                                           |  |  |  |  |  |
| 0.0                                                                                       |                             |                                                    |                                   | Full Leave Balance Information            |  |  |  |  |  |
| Pay Information                                                                           |                             |                                                    | ~                                 | My Activities                             |  |  |  |  |  |
| Latest Pay Stub: 07/01/201                                                                | 16 All Pay Stubs            | Direct Deposit Information                         | Deductions History                |                                           |  |  |  |  |  |
| Earnings                                                                                  |                             |                                                    | ~                                 |                                           |  |  |  |  |  |
| Benefits                                                                                  |                             |                                                    | *                                 | Employee Menu                             |  |  |  |  |  |
| Taxes                                                                                     |                             |                                                    | ~                                 | •                                         |  |  |  |  |  |
|                                                                                           |                             |                                                    |                                   |                                           |  |  |  |  |  |